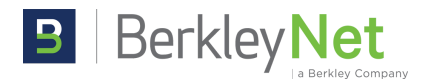

Enroll in auto-pay easily in the BerkleyNet portal. Auto-pay can only be set up by the policyholder with an admin role in the portal. Credit cards cannot be used for auto-pay. It must be set up through ACH/EFT.

**NOTE**: If your expiring policy was enrolled in Auto-Pay in the legacy portal, you will need to re-enroll into Auto-Pay through the new portal. Please ensure you enroll as soon as possible to avoid any complications with your policy.

## **Follow these steps to enroll in auto-pay:**

- **1** Log in to your BerkleyNet portal account on our website at **[https://app.berkleynet.com](https://app.berkleynet.com/)**
- Once you've successfully logged in, go to the Billing section and click on "Edit". The Billing settings will **2** open. Click on the drop down to expand.

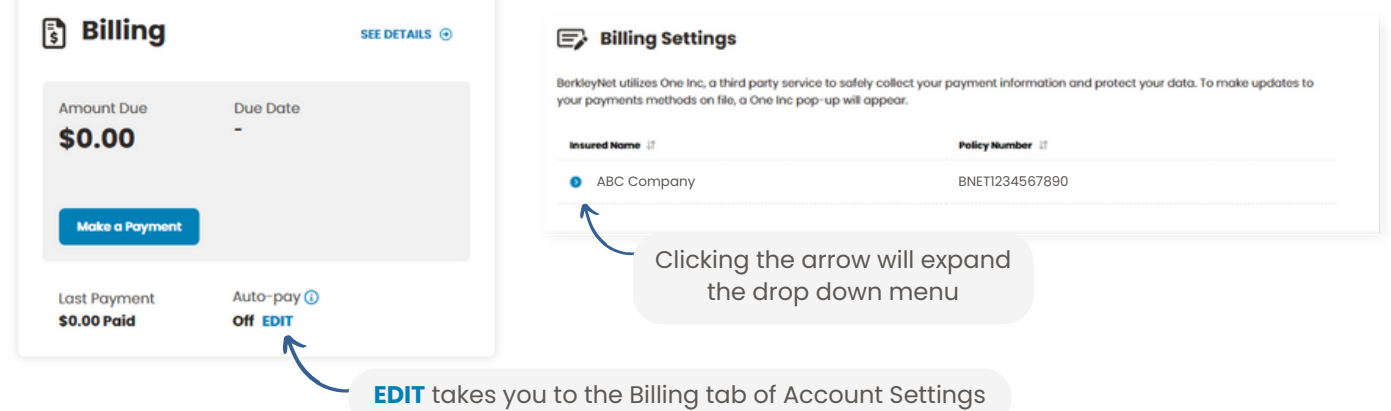

Toggle the Auto-Pay option from off to on. Note that the option will not be available until the user has set **3** up a default bank account.

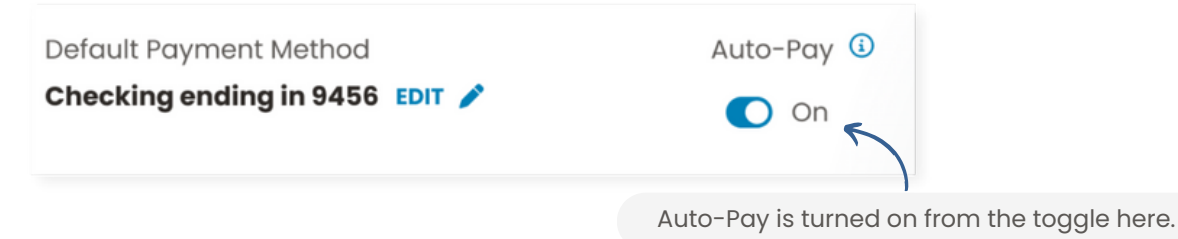

After you read and agree to the Terms & Conditions and Auto-Pay drafting rule, your auto-pay will **4** successfully be set up!

**IMPORTANT**: If you have a balance due before enrolling in Auto-Pay, you must make that payment manually. Auto-Pay will begin on the next invoice generated.

© Copyright 2024 BerkleyNet. All Rights Reserved. BerkleyNet is a member company of W. R. Berkley Corporation. Products and services are provided by one or more insurance company subsidiaries of W. R. Berkley Corporation. Not all products and services are available in every jurisdiction, and the precise coverage afforded by any insurer is subject to the actual terms and conditions of the policies as issued.